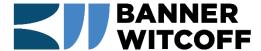

## PTAB HIGHLIGHTS

NEW DEVELOPMENTS
IN POST-ISSUANCE PROCEEDINGS

**BANNERWITCOFF.COM** 

## A Review of the PTAB Bulk Data Search Tool

By Apurv Gaurav and Rusty Griggs\*

The U.S. Patent and Trademark Office (USPTO) recently released a Bulk Data Search tool that can be used to research decisions made by the Patent Trial and Appeal Board (PTAB) for AIA trials, including decisions from Post Grant Reviews (PGRs), Inter Partes Reviews (IPRs) and Covered Business Method (CBMs) reviews.

Prior public tools were generally limited to searching AIA trial decisions by name and number, rendering it more difficult to perform comprehensive legal research of PTAB litigation. PTAB litigation is evolving rapidly, and the USPTO's Bulk Data Search tool provides a relatively useful mechanism to search this growing body of law. Furthermore, in contrast to similar tools offered by Docket Navigator, Lexis or Westlaw, USPTO's Bulk Data Search tool is free. The following is a brief introduction to the different filters and search functionalities that this tool offers.

As shown below, the tool offers a quick look-up function. If you know the proceeding number, patent number, or application number, you can quickly find a decision. Additionally, if you know the approximate dates of the decision, you can apply a date range to narrow the results.

<sup>\*</sup> Rusty Griggs is a summer associate in Banner Witcoff's Washington, D.C., office. He is a law student at Brigham Young University Law School.

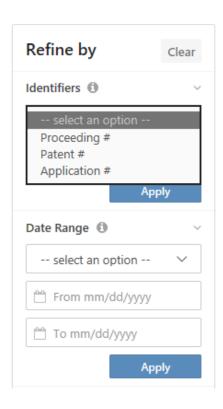

Unlike some other legal research tools, the PTAB lookup tool is specifically designed for patent law. As shown below, if you need to find a case specific to §101, §102, §103, or §112, you can narrow your search using "Issue Type."

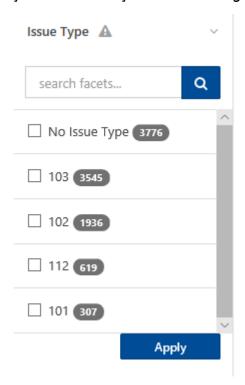

Decisions can be filtered based on which rules and statutes are cited therein, as shown below:

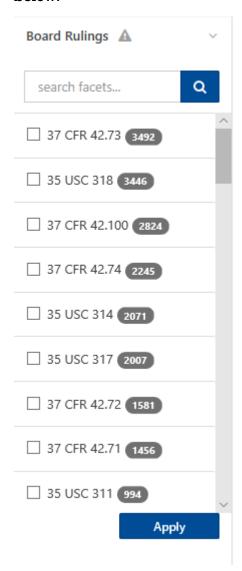

Another useful feature is the ability to filter search results based on the tech center of the Patent Owner/Respondent. As illustrated below, the most common tech centers for AIA trials are 2600 (semiconductors, electrical optical systems and components), 2800 (communications), and 3600 (transportation, electronic commerce, construction, agriculture, licensing and review).

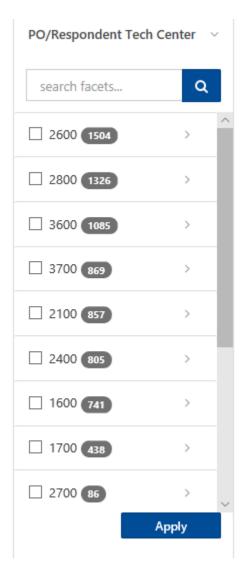

The PTAB lookup tool also allows you to find decisions about the same topic, by searching the text of the decisions:

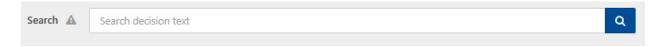

After searching the text, you can open a quick-view of the case and see an example of the text that matches the search:

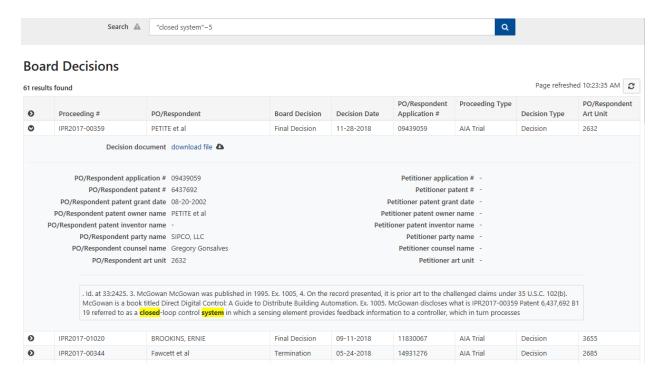

The search engine uses many standard searching mechanisms including Boolean operators and wildcard searches, but with some specific nuances that may not be as intuitive. The following are a few of the highlights and important things to note:

- Boolean operators: Make sure the operators are in ALL CAPS or you will find every instance of the word "and" in the decisions (e.g. "AND," not "and").
- Fuzzy searches: Insert a tilde (~) after a word in the search. Consider adding an additional parameter of a number between 0 and 1 to search words with higher similarity (e.g. "patent~0.9" will search and find words that are more similar to patent than "patent~0.1" will).
- Wildcard searches: Use the "?" symbol for a single-character wildcard and the "\*" symbol for a multi-character wildcard.
- Proximity searches: Find words within a certain distance of each other by using a tilde (~) symbol after the quotation enclosed phrase. (e.g. "art unit"~3 will find all instances where "art" and "unit" are within 3 words of each other).

Fuzzy searches could be especially helpful in researching AIA trial decisions involving similar inventions with certain claim features or elements. For example, a researcher may rank or designate the relevance of a certain claim feature or element by adding an appropriate numerical parameter to the claim feature or element.